## 【1】Google レンズとは

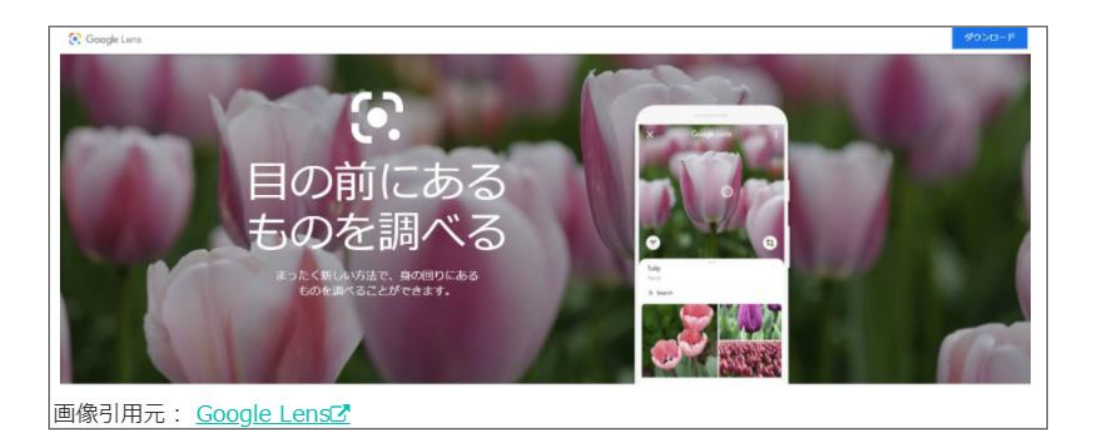

「Google レンズ」は、Google が開発したスマホ用「AI カメラアプリ」です。

1 億種類もの物体を識別することが可能で、撮影した被写体から得られる識別情報から、関連す る検索結果が表示される仕組みです。

撮影した写真やスマートフォンに保存している画像、さらに Web にアップされている画像など に対応し、画像の情報を AI が読み取ることで、分析・検索結果を提供してくれます。

**(注)検索結果は、100%ではありません。**

## 【2】Google レンズの機能

代表的な画像検索機能のほか、Google レンズにはさまざまな機能が備わっています。

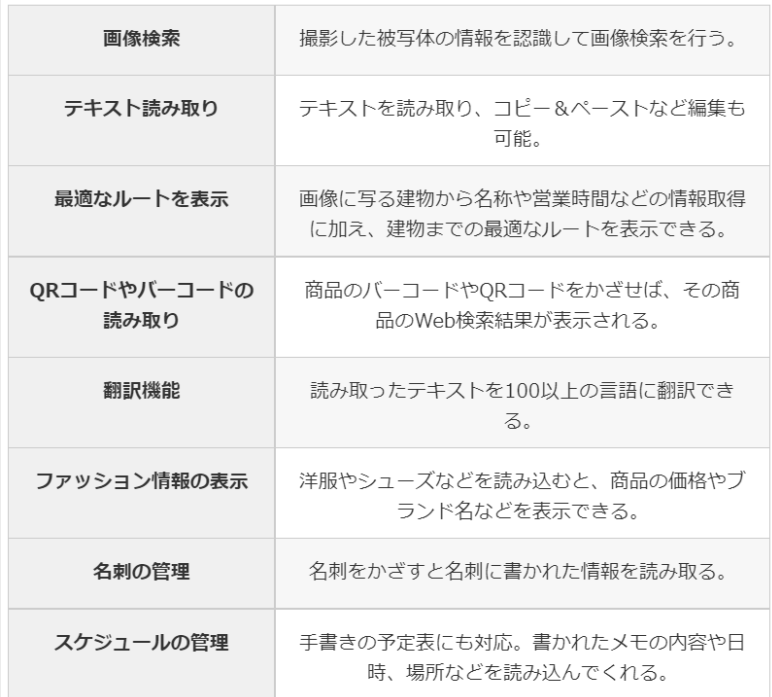

## 【3】「Google アプリ」をインストールする

①「App Store」から「Google アプリ」をインストールします。

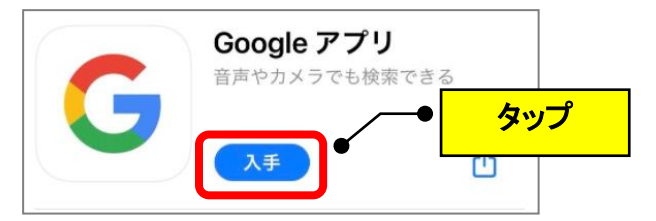

②インストールが完了したら、Google アプリを起動します。

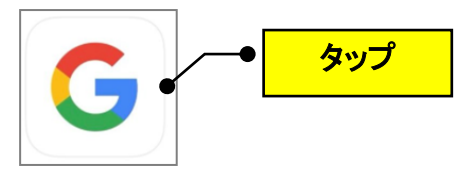

3検索窓の右にある「 ■ 」(カメラ)のアイコンをタップすると、Google レンズが起動します

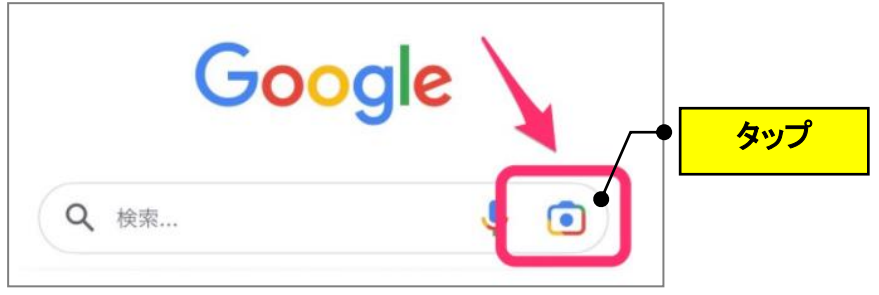

**(注)Google アカウントを持っていないとアプリは起動できません。**

**④**Google レンズを起動した際、アクセス許可を求められたら「OK」をタップします。

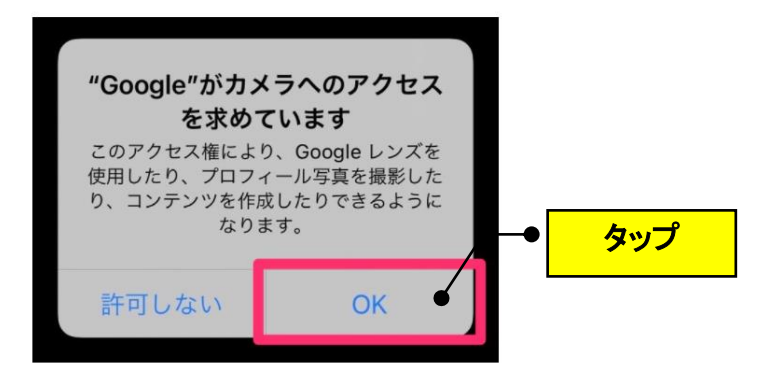

## 【4】Google レンズの機能の使い方

Google レンズの機能はさまざまありますが、代表的な4つの機能の使用方法を紹介します。

**①翻訳=画像の外国語を翻訳できる ②テキスト=画像の文字をテキスト化して検索&コピーできる ③検索=画像に写っている物・人物の名前を検索する** ④宿題=宿題の画像から「解答手順」と「答え」を検索できる ⑤ショッピング=服や商品などの写真やバーコードで検索できる **⑥お店やスポット=建物の写真から場所や詳細情報を検索できる** ⑦食事=食べ物やメニューの写真を撮影して検索できる

### (1)画像の外国語を翻訳できる「翻訳モード」

**「翻訳」を選択して、被写体を写す**

下のカテゴリを「翻訳」にセットして、被写体に向かってカメラを向けるだけで自動的に翻訳されます。 **(使用例)海外旅行に行った時の看板とかの翻訳をするのにいいかもです♬**

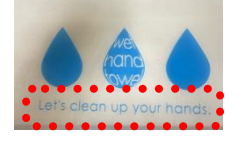

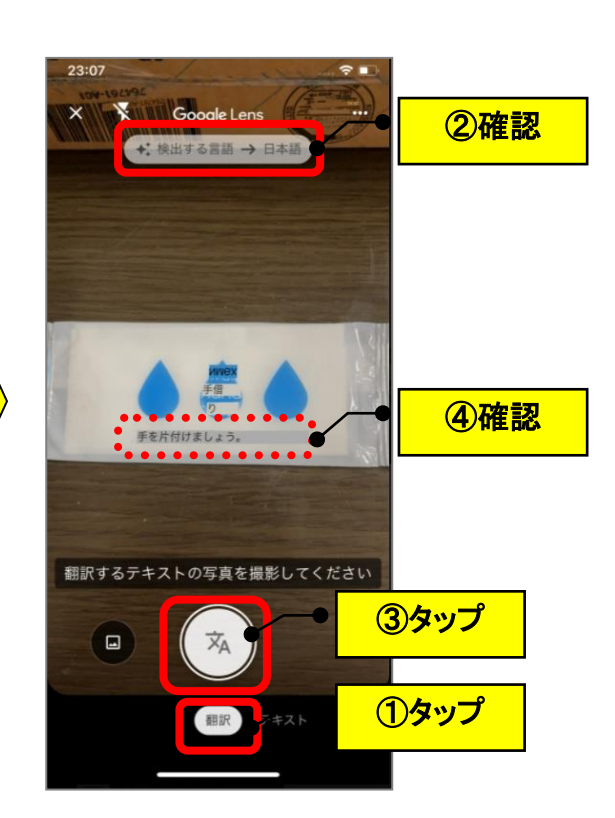

## (2)画像に写っている物・人物の名前を検索する「検索モード」

# **「検索」を選択して、被写体を写し、虫眼鏡アイコンをタップする**

下のカテゴリを「検索」にセットして、被写体に向かってカメラを向けると、自動的に被写体を認識し、 青い点が表示されるのでマーキングして、「虫眼鏡」アイコンをタップします。

**(使用例)道端の草花の名前や、ドラマや CM の名前が思いだせない芸能人なども検索できます♬**

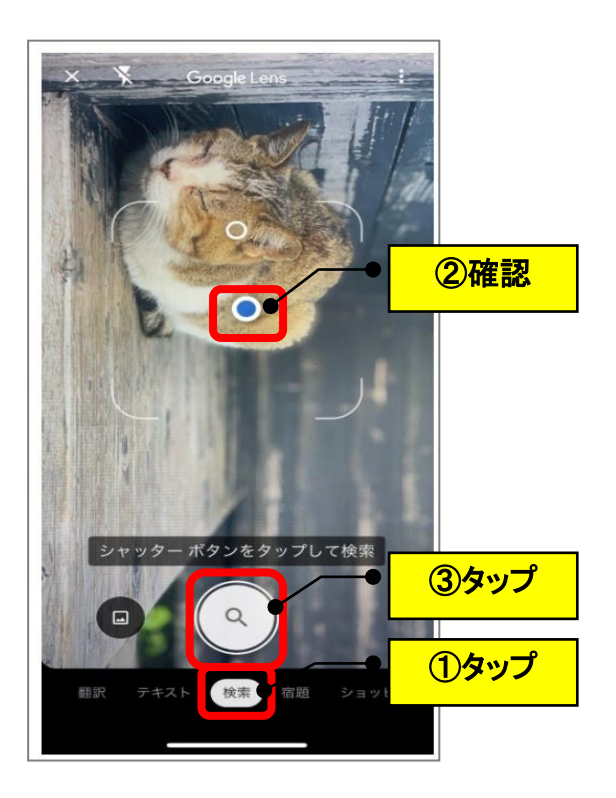

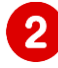

# 2 検索結果が表示される

画面下に検索結果が表示されますので、上にスライドすると全画面で表示されます。

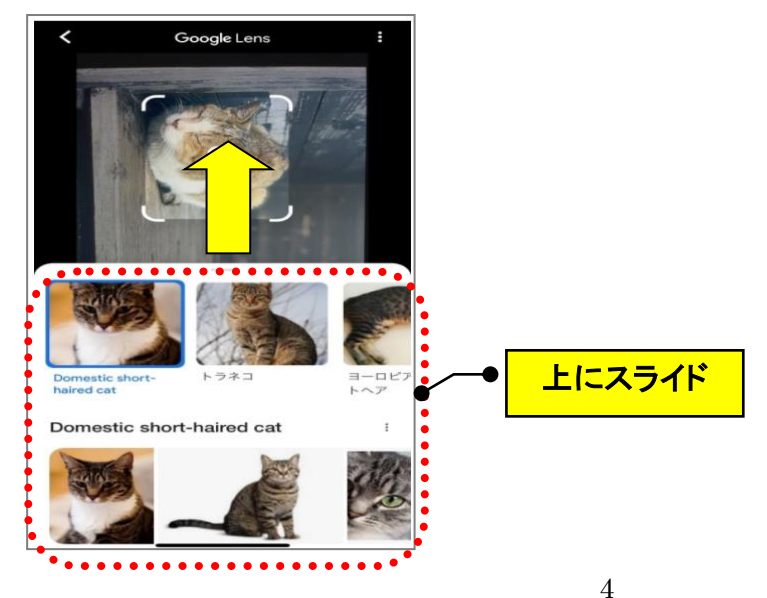

## (3)建物の写真から場所や詳細情報を検索できる 「お店やスポットモード」

**「お店やスポット」を選択して、被写体を写し、虫眼鏡アイコンをタップする** 下のカテゴリを「お店やスポット」にセットして、建物や場所にカメラを向けると、自動的に被写体を 認識し、青い点が表示されるのでマーキングして、「虫眼鏡」アイコンをタップします。

**(使用例)場所の名前や「ルート案内」「お店の場合は営業時間」なども表示されるので、観光スポッ ト検索に役立ちます♬**

#### $\overline{2}$ **検索結果が表示される**

画面下に検索結果が表示されますので、上にスライドすると全画面で表示されます。

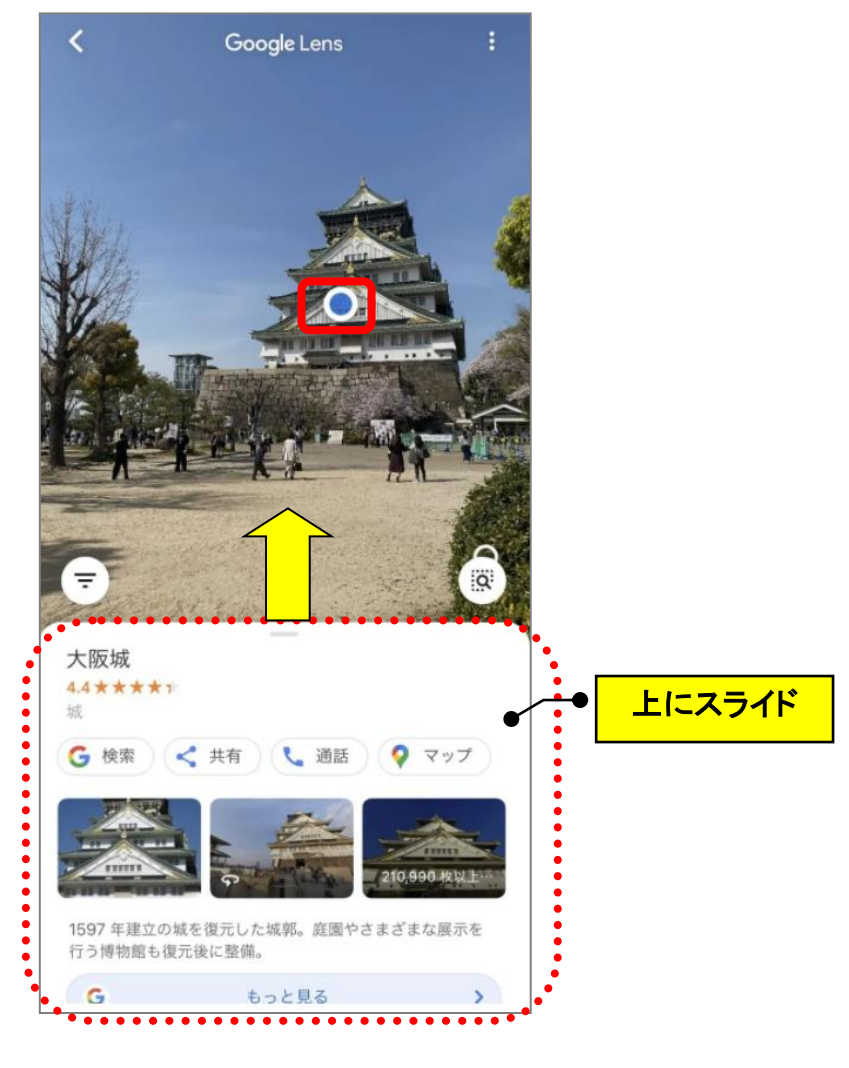

#### **(注)位置情報を ON にする設定が必要になります。**

## (4)画像の文字をテキスト化して検索&コピーできる 「テキストモード」

認識させたいテキストを Google レンズで写せば、テキストを自動で認識します。 メモ書きの手入力の手間を削減してくれるなど、便利な機能として活用できます。 認識したテキストは iPhone だけではなく、iPad やパソコンなど同じ Google アカウントを 使用しているデバイスにもコピー可能です。

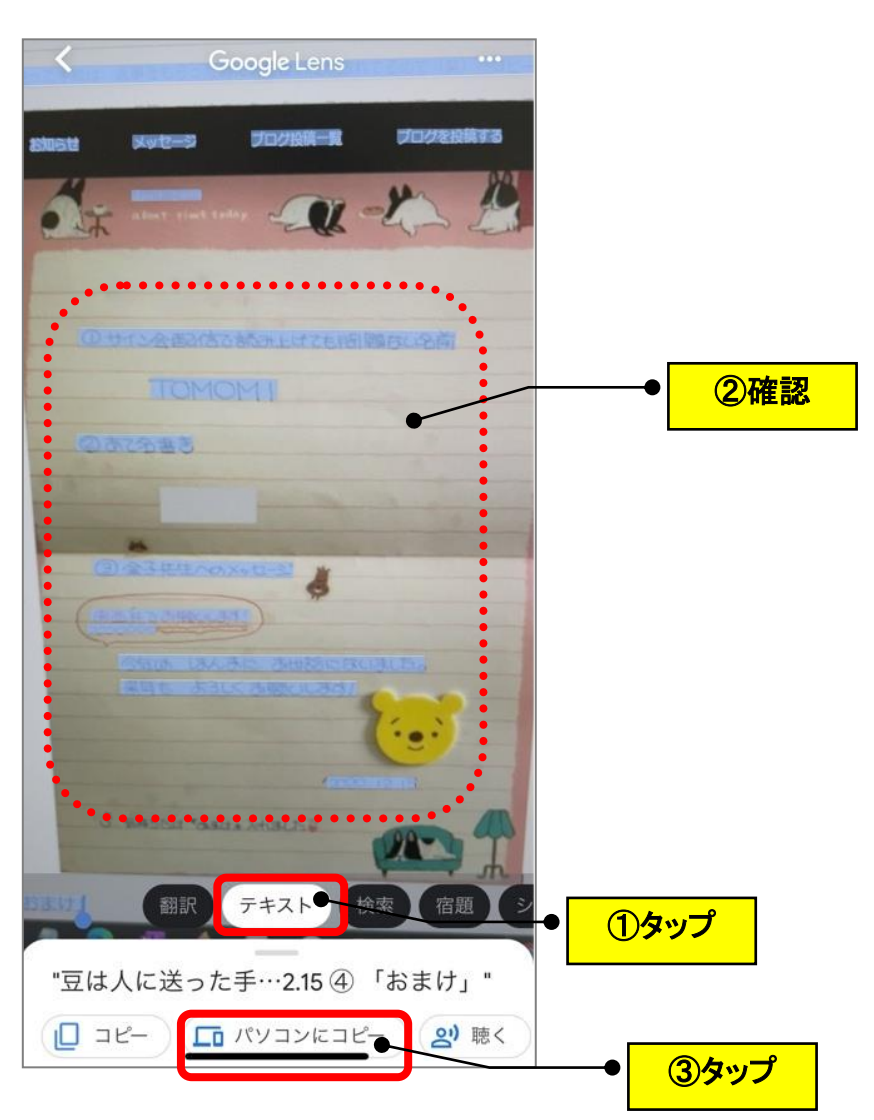

**(使用例)手書きのメモをテキスト化できます♬**

## (参考)既存の写真からも検索可能

カメラで直接撮影せず、既に保存されている写真からも、画像検索は可能です。 **(使用例)自分の写真を検索して、誰に似てるかを検索もできるかもです♬**

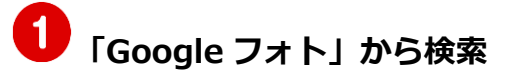

Google フォトから写真を選択し、下にある「 」アイコンをタップすると、検索結果が表示 されます。

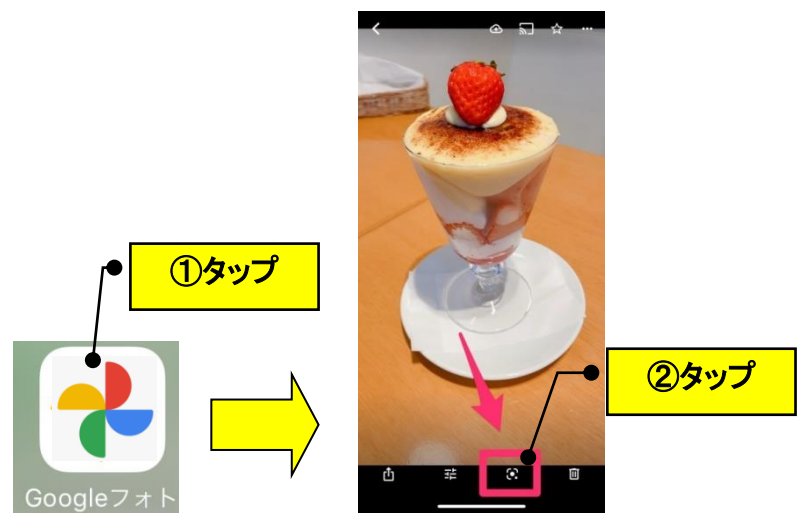

**「Google アプリ」から検索**

起動時して、「検索」画面の左の「 」アイコンをタップすると、検索したい画像を選択できます。

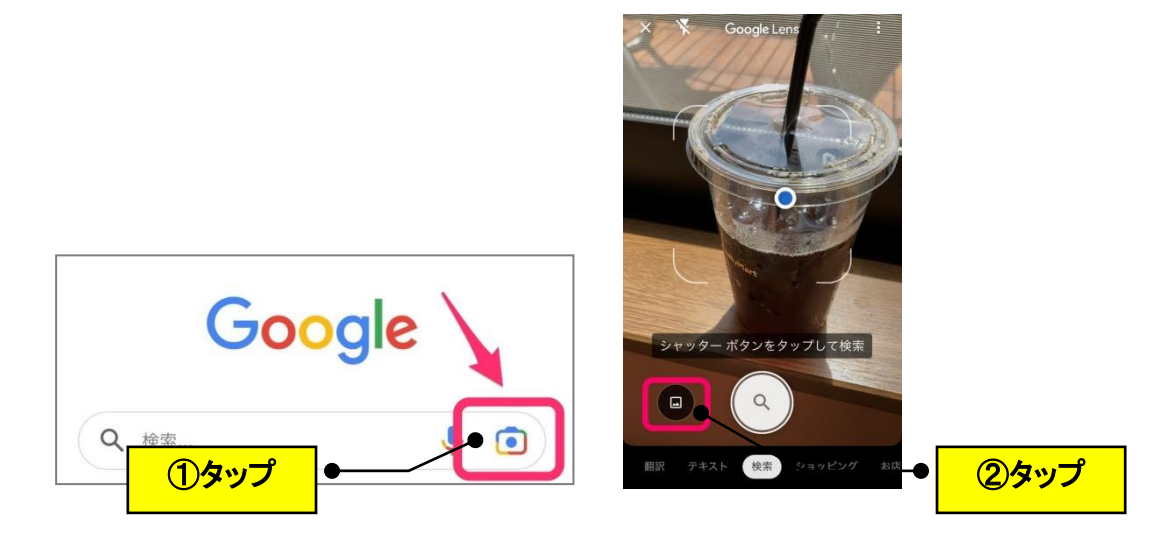

**(注)写真から画像検索を行う場合は、Google フォトのバックアップ設定が必要になります。**